Verificați starea consumabilelor și a kiturilor.

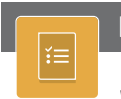

Vizualizați și imprimați rapoarte legate de imprimantă, cum ar fi pagina de configurare.

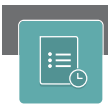

Vizualizați sau imprimați o listă a operațiilor finalizate și vedeți detaliile operațiilor.

6 Deplasați degetul pe ecran la stânga sau la dreapta pentru a derula

7 Atingeți butonul Copy (Copiere) pentru a începe o operație de copiere și pentru a modifica numărul de exemplare.

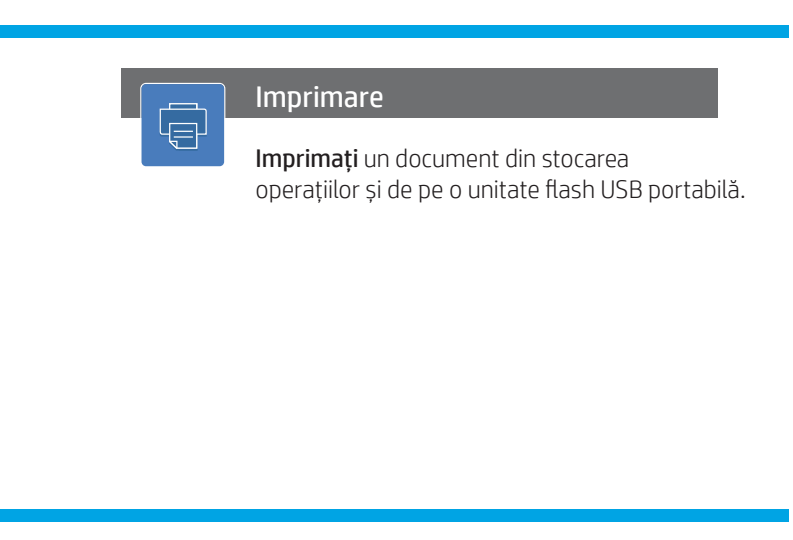

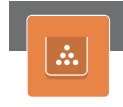

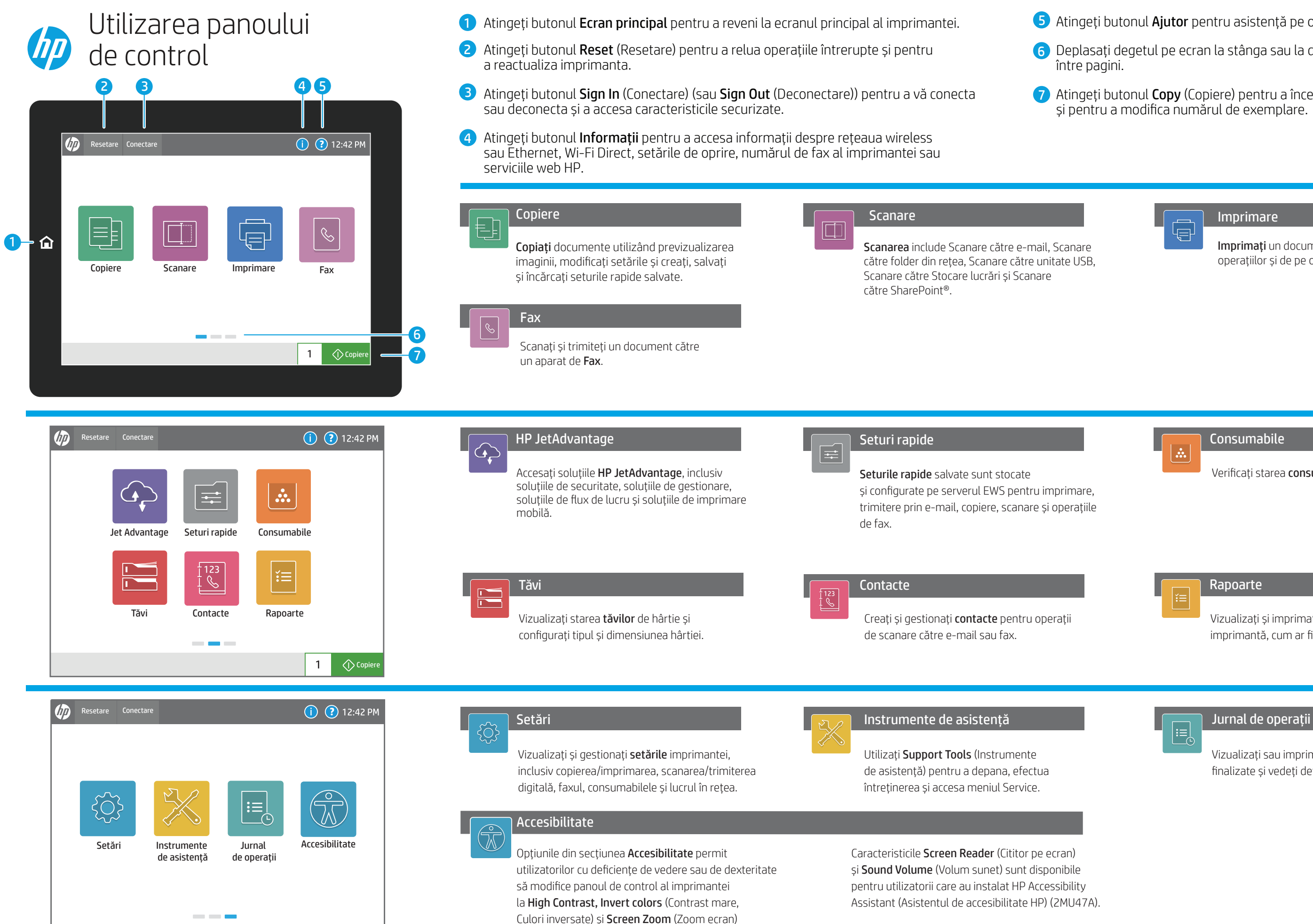

support.hp.com

pentru o vizibilitate mai bună.

 $\bigcirc$  Copiere

 $\overline{1}$ 

5<sup>)</sup> Atingeți butonul Ajutor pentru asistență pe oricare ecran.

Consumabile